**Step 3: Fill out the required information (Two Screens)**

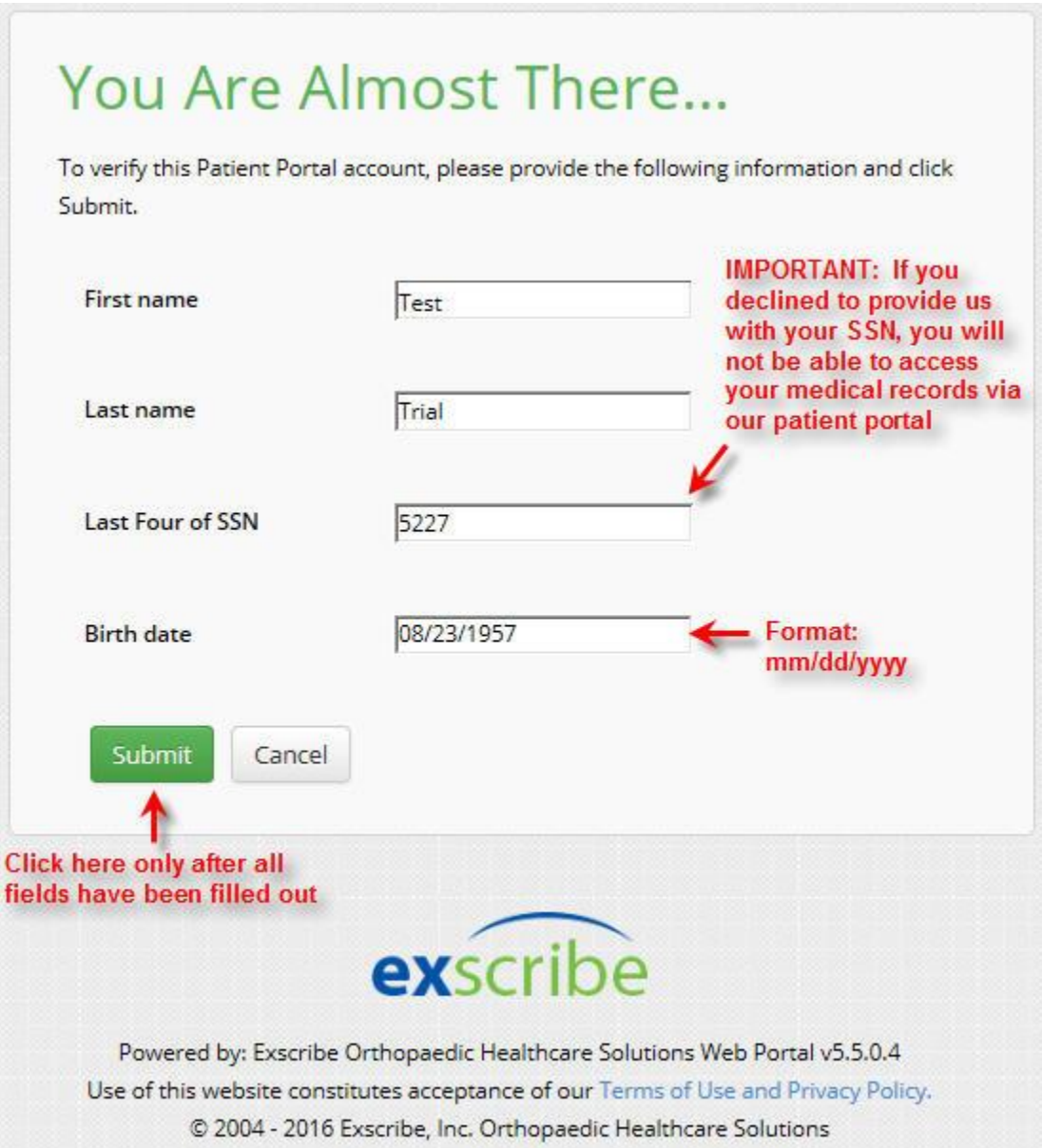

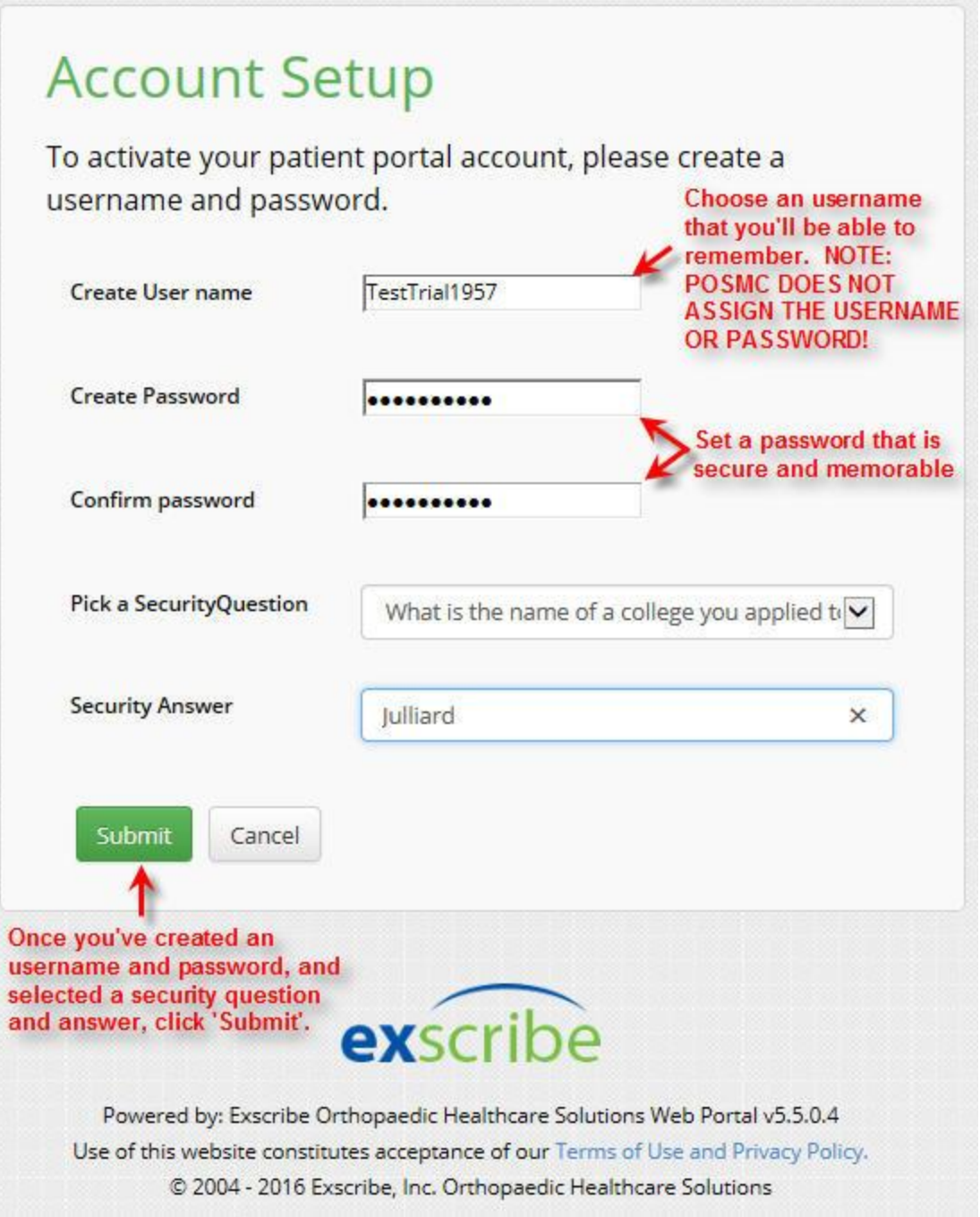

## **Step 4: Arrive at the Patient Portal Home Page!**

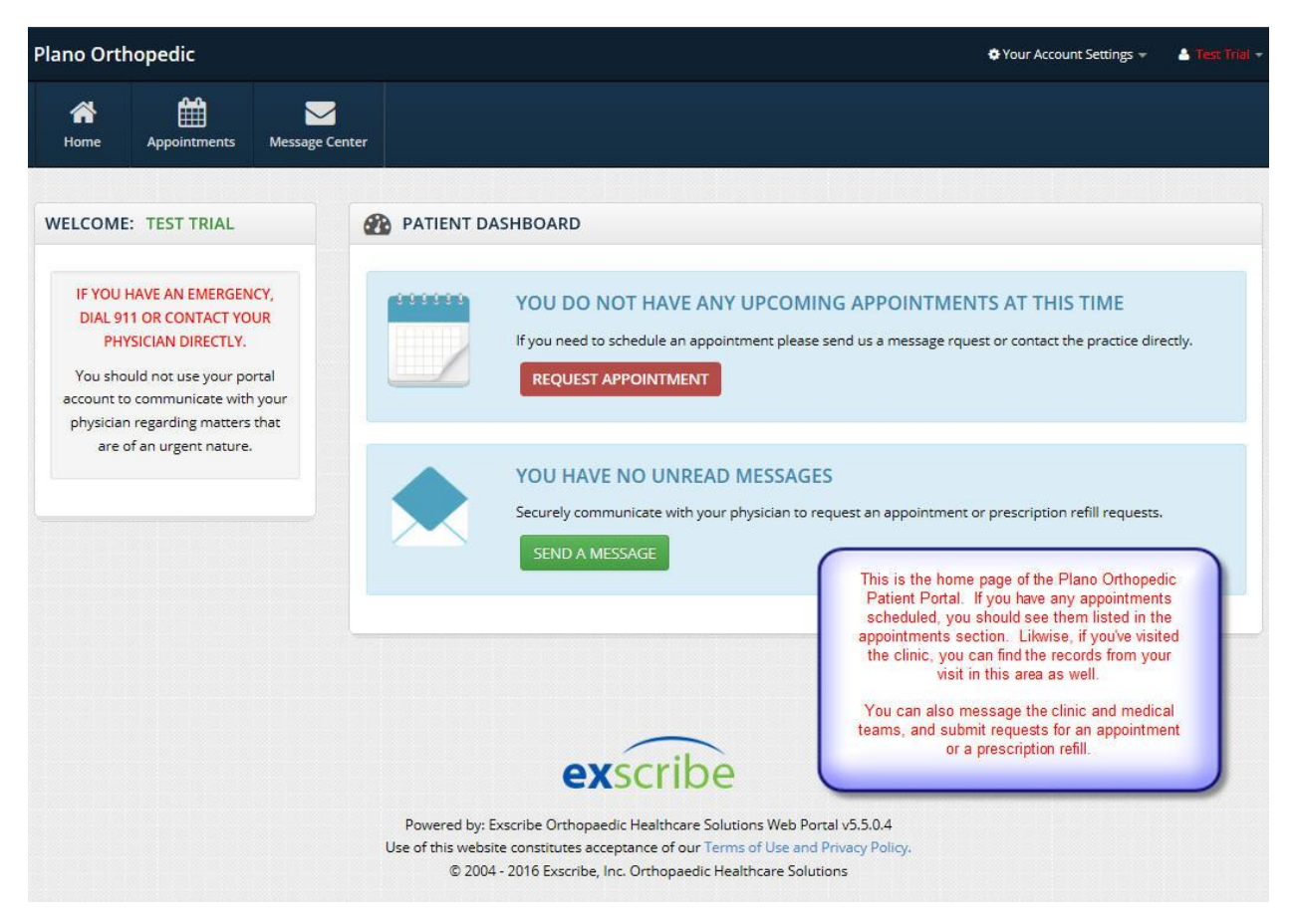

**If you require further assistance, please send an e-mail t[o techsupport@posmc.com](mailto:techsupport@posmc.com) or call us at (972) 250-5700.**